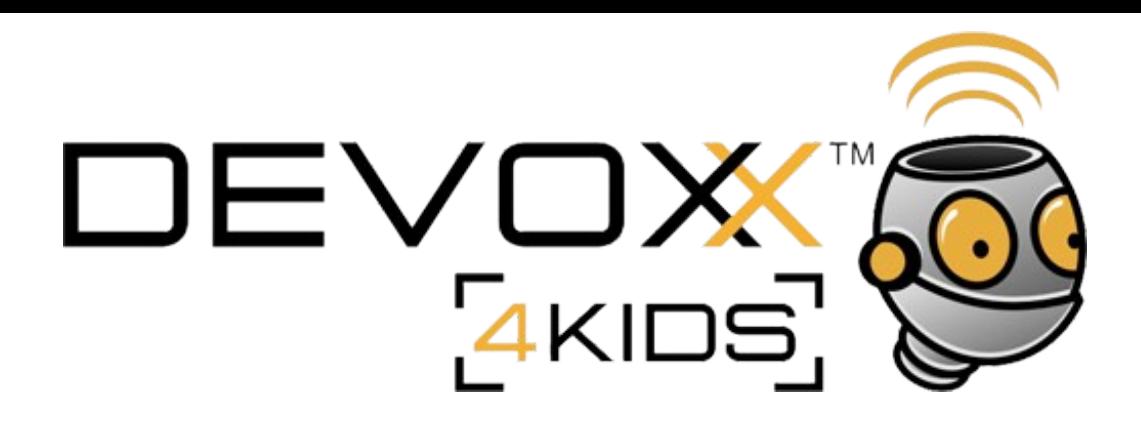

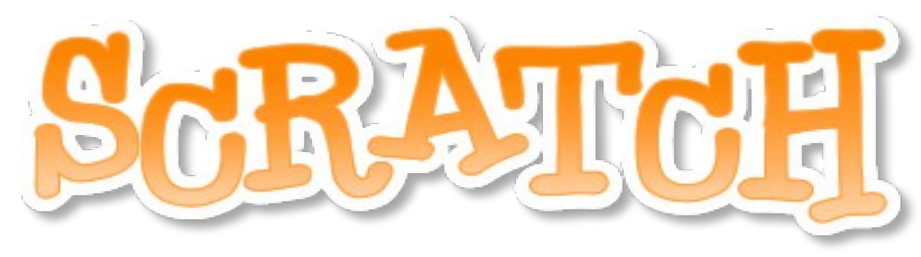

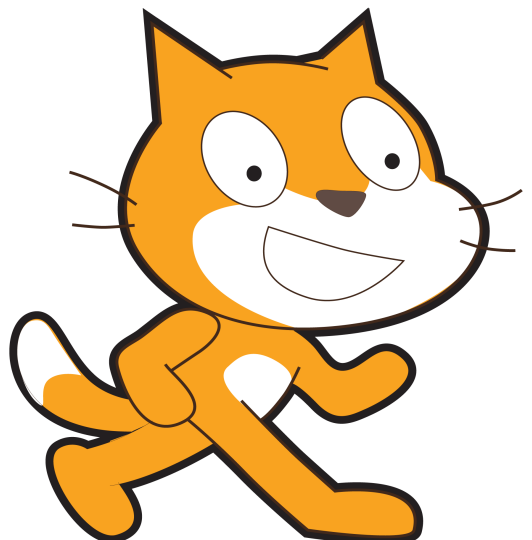

- ontmoeten
- bedenken
- programmeren
- delen

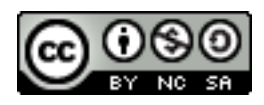

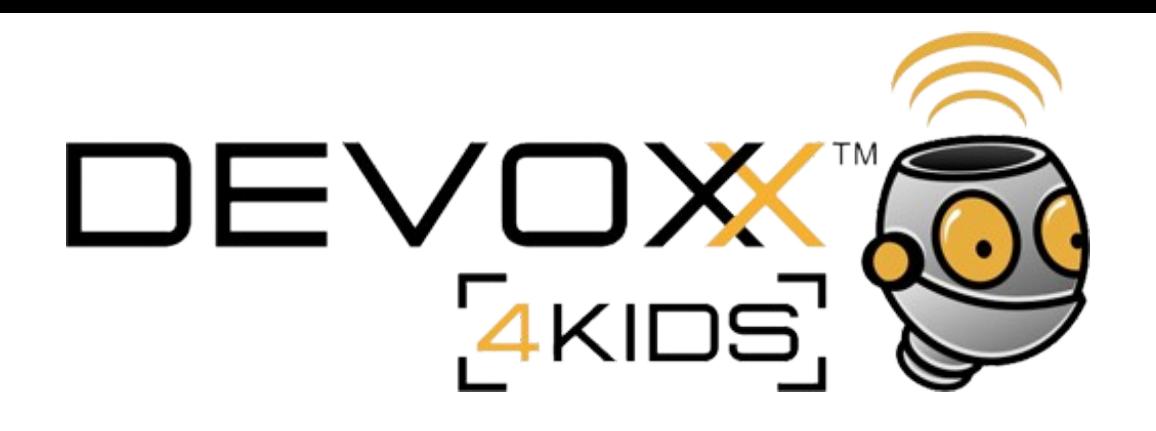

## **Wat is het ?**

Scratch is een programmeertaal die helpt bij het maken van: verhalen, tekenfilms, spelletjes, muzikale composities, simulaties, enz.

Samengevat : het is een programma om programma's te maken.

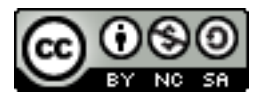

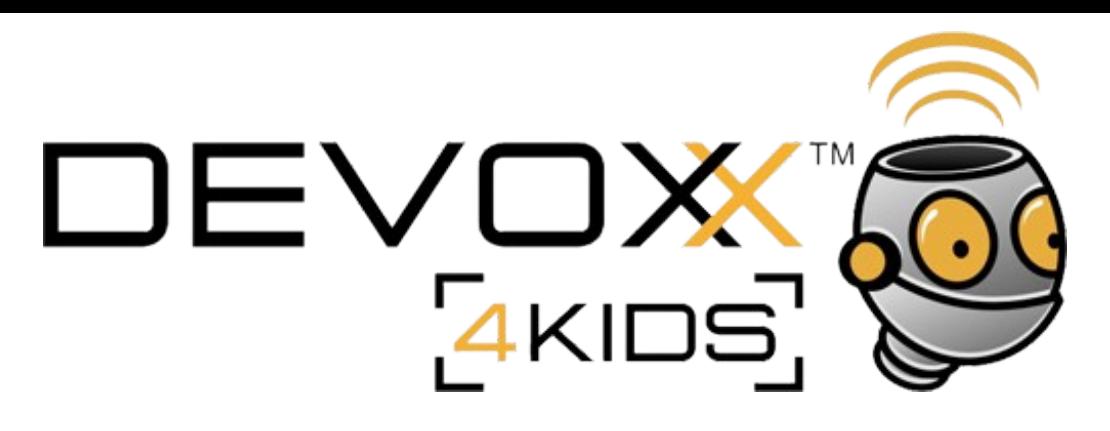

# Ok, maar wat is een programma?

Een programma is een opeenvolging van **instructies**, bevelen, computergegevens zodat bepaalde acties uitgevoerd worden.

Daarvoor moeten we met de computer in dezelfde taal « praten »

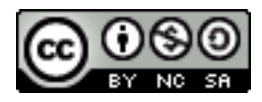

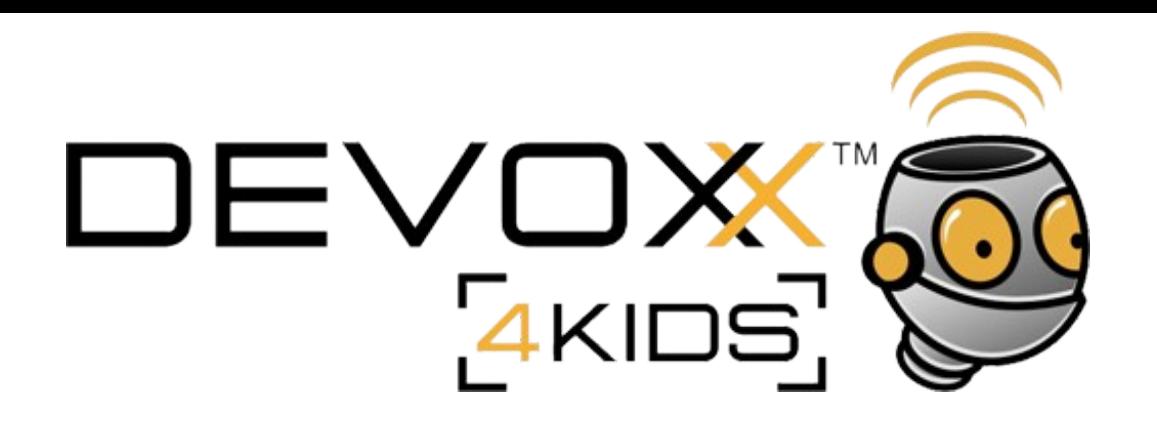

### **Menselijke taal**

### **Scratch taal**

Wanneer ik op de spatiebalk druk, dan zal de kat « Hoi!» zeggen gedurende twee seconden.

![](_page_3_Picture_4.jpeg)

![](_page_3_Picture_5.jpeg)

![](_page_4_Picture_0.jpeg)

# Het speelveld en de objecten

- Scratch is een Object georienteerde taal
- Dat wil zeggen dat we grafische objecten (sprites) gaan besturen in een plaats, die het scherm genoemd wordt.

![](_page_4_Picture_4.jpeg)

![](_page_5_Picture_0.jpeg)

Het scherm : de plaats waar het verhaal, het spel, het programma zich afspeelt.

De bibliotheek: de plaats, waar alle sprites samen staan.

Er is ook een icoon om het scherm te veranderen.

![](_page_5_Picture_4.jpeg)

![](_page_6_Picture_0.jpeg)

## **Waarvoor dienen die knoppen?**

- kopie maken
	- verwijderen
		- vergroten
		- verkleinen

- Nieuwe sprite tekenen
- Een sprite importeren

- Verrassings-sprite toevoegen

![](_page_6_Picture_9.jpeg)

- Programmeren :
- Klein scherm
- Groot scherm
- « spelen » :
- Volledig scherm

![](_page_6_Picture_16.jpeg)

![](_page_7_Picture_0.jpeg)

## Je sprite beheren en besturen

![](_page_7_Figure_2.jpeg)

![](_page_8_Picture_0.jpeg)

![](_page_8_Picture_2.jpeg)

Om scripts te plaatsen, die instructies aan de sprites geven.

### **Scripts Uiterlijkheden Geluiden**

![](_page_8_Picture_5.jpeg)

![](_page_8_Picture_81.jpeg)

Om beelden van de sprite toe te voegen of te bewerken

Om geluiden te importeren, die je sprite dan kan spelen.

![](_page_8_Picture_10.jpeg)

![](_page_9_Picture_0.jpeg)

**8 categorieën van blok scripts**

![](_page_9_Figure_2.jpeg)

![](_page_9_Picture_4.jpeg)

![](_page_10_Picture_0.jpeg)

![](_page_10_Picture_1.jpeg)

![](_page_11_Picture_0.jpeg)

Groene vlag = start het programma Rode vlag = Stopt het programma $(38 + 23)$  $\mathbb{H}%$ x: 230 y: 162 六 2

![](_page_11_Figure_2.jpeg)

![](_page_11_Picture_3.jpeg)

![](_page_12_Picture_0.jpeg)

![](_page_12_Picture_36.jpeg)

Versie 2.0 is online beschikbaar

op het adres:

### **[www.scratch.mit.edu](http://www.scratch.mit.edu/)**

En de resultaten van de workshops zullen beschikbaar zijn op :

**<http://scratch.mit.edu/users/devoxx/>**

![](_page_12_Picture_7.jpeg)

![](_page_13_Picture_0.jpeg)

## Nu,

# Zijn we klaar om ons eerste programma te beginnen

Julien leresteux – [leresteuxj@gmail.com](mailto:leresteuxj@gmail.com) – leresteux.net

![](_page_13_Picture_4.jpeg)